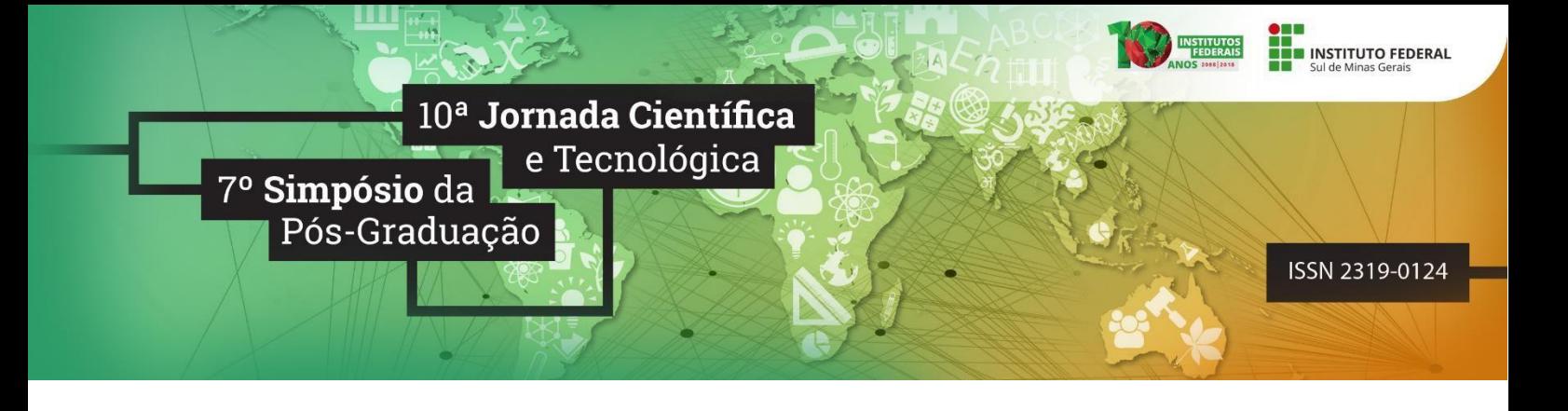

# **DESENVOLVIMENTO DE APLICATIVO MÓVEL PARA O CATÁLOGO DE PESQUISADORES DO IFSULDEMINAS**

## **Eric S. S. ALMEIDA<sup>1</sup> ; Gabriel G. LEGATTI<sup>2</sup> ; Karen D. SOUZA<sup>3</sup> ; Matias A. D. MERINO<sup>4</sup> ; Ivan P. Pereira<sup>5</sup>**

#### **RESUMO**

Este artigo tem como objetivo apresentar o desenvolvimento e as funcionalidades do aplicativo de Catálogo de Pesquisadores do IFSULDEMINAS. O IFSULDEMINAS dispõe de diversos pesquisadores que desenvolvem pesquisas significativas para a sociedade, entretanto, devido a extensão da instituição é comum que muitas pesquisas e trabalhos desenvolvidos não sejam conhecimentos por todos. A ferramenta desenvolvida neste trabalho é um novo mecanismo para auxiliar na difusão do conhecimento e no fomento da pesquisa. Discentes e pesquisadores de outros campi podem conhecer o que outros pesquisadores da instituição estão desenvolvendo e solicitar para participar/colaborar com as pesquisas realizadas. O sistema foi desenvolvido em dois módulos: o módulo do aplicativo foi desenvolvido para a plataforma Android em linguagem Java e o módulo web foi desenvolvido em PHP.

**Palavras-chave:** Software; Acesso à Informação; Difusão do conhecimento, Fomento à pesquisa.

### **1. INTRODUÇÃO**

O IFSULDEMINAS, assim como as demais instituições da rede federal de ensino possui diversos pesquisadores que realizam inúmeros estudos relevantes para a comunidade. Dada a extensão territorial do IFSULDEMINAS e a sua organização *multi-campi*, atualmente é difícil ter contato com todos os pesquisadores da intuição e conhecer as pesquisas e trabalho que estão sendo realizados.

De acordo com relatório de avaliação interna do IFSULDEMINAS, um dos grandes desafios da instituição é melhorar a comunicação e o acesso à informação (IFSULDEMINAS – CPA, 2017). Nesse sentido, visando melhorar a comunicação, o acesso à informação, a difusão do conhecimento e o fomento à pesquisa esse trabalho apresenta o desenvolvimento de um aplicativo móvel para o catálogo de pesquisadores do IFSULDEMINAS.

#### **2. MATERIAL E MÉTODOS**

A metodologia de desenvolvimento utilizada neste trabalho foi o Extreme Programing (XP). De acordo com Libardi e Barbosa (2010), o XP viabiliza a implementação rápida e favorece o

*<sup>1</sup>* Bolsista PIBIC/CNPq, IFSULDEMINAS – *Campus* Inconfidentes. E-mail: [santiagoericsouza@gmail.com.](mailto:santiagoericsouza@gmail.com)

*<sup>2</sup>* Discente, IFSULDEMINAS – *Campus* Inconfidentes. E-mail: [gabriellegatti07@gmail.com.](mailto:gabriellegatti07@gmail.com)

*<sup>3</sup>* Discente, IFSULDEMINAS – *Campus* Inconfidentes. E-mail: [kds.karen@gmail.com](mailto:kds.karen@gmail.com)

*<sup>4</sup>* Bolsista PIBIC/CNPq, IFSULDEMINAS – *Campus* Inconfidentes. E-mail: [matiaschile2011@gmail.com](mailto:matiaschile2011@gmail.com)

*<sup>5</sup>* Orientador, IFSULDEMINAS – *Campus* Inconfidentes. E-mail[: ivan.pereira@ifsuldeminas.edu.br](mailto:ivan.pereira@ifsuldeminas.edu.br)

cumprimento de estimativa. Para o levantamento de requisitos foi utilizado a análise documental, em especifico, a versão impressa do Catálogo de Pesquisadores 2017. Após a análise documental foram realizadas reuniões com os principais interessados pelo sistema (*stakeholders)*. Da análise documental e das entrevistas realizadas foram modelados o diagrama de casos de uso e o modelo de banco de dados. A figura 1 apresenta o diagrama de casos de uso do sistema. O ator administrador é responsável pelo cadastro de informações básicas do catálogo, tais como os campi e laboratórios do IFSUDEMINAS, as grandes áreas, áreas e subáreas do conhecimento. O pesquisador e o administrador podem manter atualizado os perfis dos pesquisadores. Os demais usuários podem consultar as informações e estabelecer contato com os pesquisadores.

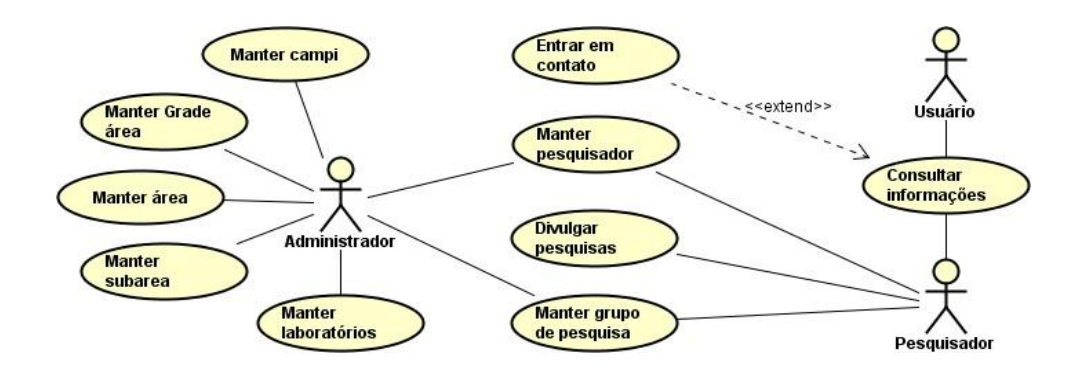

Figura 1 - Diagrama de Caso de Uso Fonte: Elaborada pelo autor

O sistema foi organizado dois módulos. O primeiro módulo foi desenvolvido para a plataforma Android e em linguagem Java, esse módulo corresponde ao catálogo propriamente dito. Nesse módulo os usuários podem consultar os pesquisadores e as pesquisas que estão sendo desenvolvidas, além disso os demais usuários podem entrar em contato com pesquisadores para obter mais informações sobre os estudos realizados e para ofertar colaboração.

O segundo módulo foi desenvolvido utilizando a linguagem a *HiperText Markup Language - HTML*, *Hypertext Preprocessor – PHP* e *JavaScript - JS.* No desenvolvimento foi aplicado o padrão arquitetural *Model-View-Controller – MVC*. O MVC é padrão mais popular para o desenvolvimento de interfaces do usuário (SHARAN, 2015), ele realiza a divisão do sistema em 3 camadas de responsabilidades que dão o nome ao padrão. Para aplicação do padrão MVC foi utilizado o *framework CodeIgniter*.

No desenvolvimento dos CRUDs foi utilizado o *framework Grocery CRUD*. O acrônimo CRUD se origina das palavras *Create* (criar), *Read* (ler), *Update* (atualizar) e *Delete* (excluir), que segundo Lumertz et al. (2016), corresponde as 4 operações básicas utilizadas em banco de dados.

Como banco de dados foi utilizado o *Firebase Cloud Firestore*. O *Cloud Firestore* é um banco de dados orientado a documentos, armazenado na nuvem e escalonável, que fornece suporte

*off-line* para aplicativos móveis e web, além disso, possibilita a sincronização automática dos dados com todos os clientes conectados e é desenvolvido pela Google (FIREBASE, 2018).

A figura 2 apresenta o esquema de funcionamento do sistema desenvolvido. Nas extremidades da figura estão o smartphone e o browser cliente que fornecem a interface para a base de dados sobre os pesquisadores. No smartphone é executado o aplicativo Android que possibilita a consulta dos pesquisados e de suas pesquisas, o aplicativo obtém os dados do Cloud Firestore por meio da nuvem. O browser cliente é a interface administrativa, que será utilizada a princípio pela Pró-Reitoria de Pesquisa, Pós-Graduação e Inovação – PPPI para gerir os dados dos pesquisadores. O browser do cliente acessa o servidor web que armazena o sistema web, esse por sua vez manipula o banco de dados Cloud Firestore.

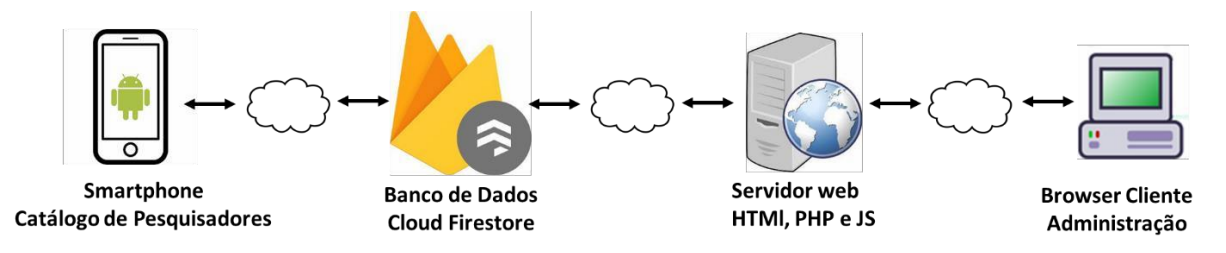

Figura 2 – Esquema de funcionamento do sistema Fonte: Elaborada pelo autor

### **3. RESULTADOS E DISCUSSÕES**

O aplicativo do Catálogo de Pesquisadores foi produto gerado após a fase de desenvolvimento. A Figura 3 apresenta algumas interfaces do aplicativo.

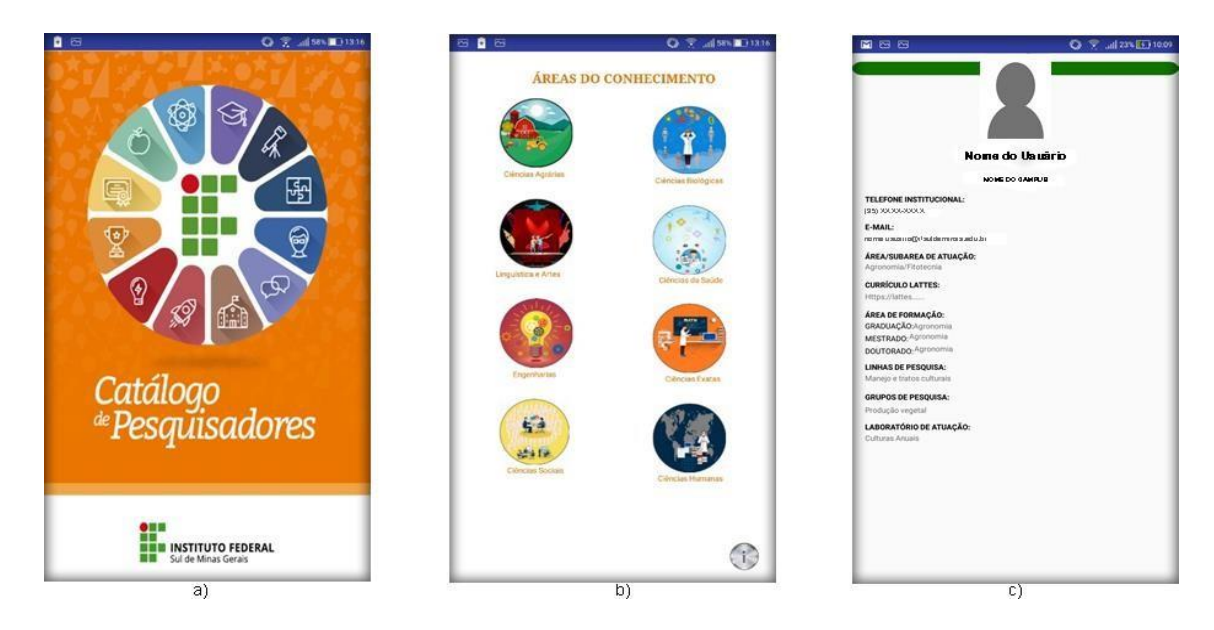

Figura 3 – Telas do sistema catálogo de pesquisadores: a) Tela inicial; b) Tela de filtro por áreas do conhecimento; c) Tela com dados do pesquisador Fonte: Elaborada pelo autor

A figura 3-a) apresenta a tela de abertura do aplicativo, a figura 3-b) apresenta a classificação dos pesquisadores por áreas do conhecimento e a figura 3-c) apresenta os dados de um pesquisador fictício.

Foram realizados testes usabilidade no aplicativo que mostraram que ele possui fácil navegação, é de fácil aprendizagem e possui bom desempenho.

#### **4. CONCLUSÕES**

O sistema desenvolvido neste trabalho possibilitará novas formas de acesso à informação, de troca de experiências e de fomento à pesquisa. Os discentes poderão conhecer os pesquisadores do instituto, suas linhas de pesquisas e trabalhos realizados, além disso, poderão se comunicar com os pesquisadores para participarem das pesquisas na qualidade de alunos orientados. Pesquisadores com linhas de pesquisas semelhantes poderão atuar em colaboração trocando informações e compartilhando os recursos presentes nos laboratórios do IFSULDEMINAS.

Implementações futuras serão realizadas para disponibilizar os dados de todos os laboratórios do IFSULDEMINAS, suas aplicações, responsáveis e a listagem dos equipamentos listados disponíveis. Além disso, pretende-se que o aplicativo evolua futuramente para uma rede social de pesquisadores do IFSULDEMINAS.

#### **AGRADECIMENTOS**

Este trabalho foi realizado durante uma bolsa de estudos apoiada pelo Programa Institucional de Bolsas de Iniciação Científica para o Ensino Médio PIBIC-EM. Financiado pela CAPES - Agência Federal Brasileira de Apoio e Avaliação da Educação de Pós-Graduação do Ministério da Educação do Brasil.

#### **REFERÊNCIAS**

FIREBASE. **CLOUD FIRESTORE DOCUMENTATION**. Disponível em: <https:// https://firebase.google.com/docs/firestore/?hl=pt-br/>. Acesso em: 12 de agosto de 2018.

IFSULDEMINAS, CPA**. RELATÓRIO DE AVALIAÇÃO INSTITUCIONAL 2017.** Disponível em:<ht[tps://www.ifsuldeminas.edu.br/images/PDFs/orgaos\\_colegiados\\_e\\_comissoes/cpa/Relatorio\\_](http://www.ifsuldeminas.edu.br/images/PDFs/orgaos_colegiados_e_comissoes/cpa/Relatorio_) CPA IFSULDEMINAS\_2017.pdf>. Acesso em: 12 agosto. 2018.

LIBARDI, Paula L.o.; BARBOSA, Vladimir. **MÉTODOS ÁGEIS**. 2010. 35 f. Monografia (Especialização) - Curso de Tópicos em Informática: Gerenciamento de Projetos e Qualidade, Faculdade de Tecnologia da Unicamp, Limeira - Sp, 2010.

LUMERTZ, P. R.; RIBEIRO, L.; DUARTE, L. M. **USER INTERFACES METAMODEL BASED ON GRAPHS**. Journal of Visual Languages & Computing, Elsevier, v. 32, p. 1–34, 2016. SHARAN, K. Model-view-controller pattern. In: Learn JavaFX 8. Springer, 2015. p. 419–434.